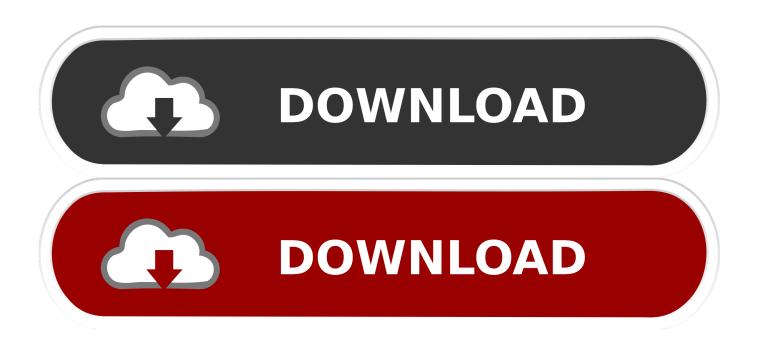

### Google Chrome Dmg For Mac

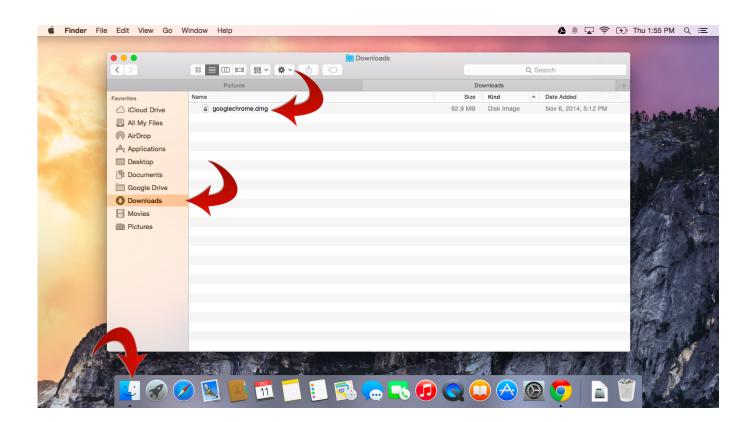

Google Chrome Dmg For Mac

1/4

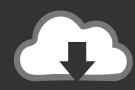

# DOWNLOAD

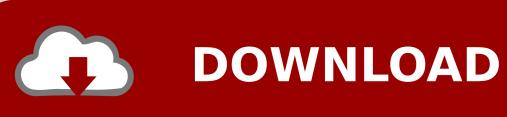

Google Chrome works well with most major platforms and it is easy to install the browser.

- 1. google chrome
- 2. google chromecast
- 3. google chrome apk

Double-clicking the icon does not open the browser, nor does it elicit any reaction.. 6 - 10 9 are no longer supported This computer will no longer receive Google Chrome.

# google chrome

google chrome, google chrome download, google chrome app, google chrome update, google chromecast, google chrome extensions, google chromecast ultra, google chromecast with google tv, google chrome dark mode, google chromecast apps, google chrome store, google chrome apk, google chromecast 4, google chromebook, google chromecast colombia, google chromecast 4k Cs Go Mods Download

So, what do you do when Chrome won't open on Mac? This guide will show you what steps to take when the Chrome browser you installed is completely unresponsive and won't start no matter what you do.. This can be frustrating because you have no idea what went wrong or what to do about it.. A lot of users prefer using Google Chrome over other browsers because of its wide range of features, compatibility, and an extensive collection of plugins. Open the file called 'googlechrome dmg' In the window that opens, find Chrome Drag Chrome to the Applications folder. Jewel of atlantis deluxe keygen

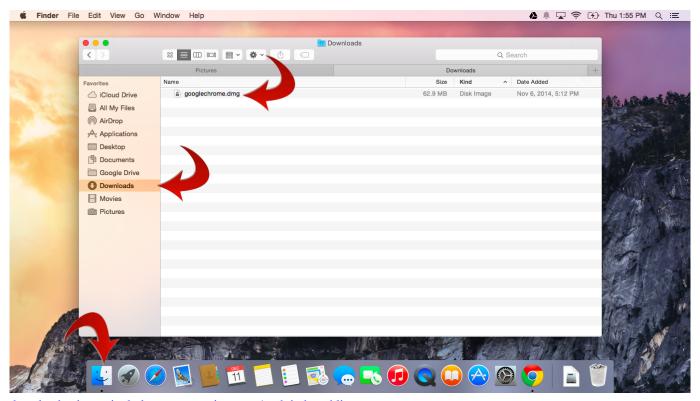

download anime saiunkoku monogatari season 1 sub indo goblin

## google chromecast

#### **Best Torrent Client 2016**

Email Download link Help make Google Chrome better by automatically sending usage statistics and crash reports to Google.. Install Chrome on Mac Download the installation file Phone unlocking software download for pc.. Now, click Download Chrome for Mac Save File OK Open your Downloads folder and double-click the "googlechrome.. According to reports, Google Chrome won't open on macOS Catalina After installing the browser on Catalina, the Chrome browser won't launch for some reason.. dmg" file In the pop-up window, click and drag the Google Chrome icon into the Applications folder directly below it. <u>Download Quicken Essentials For Mac For Free</u>

# google chrome apk

#### **Ib** Download Mac

Install Google Chrome On MacGoogle Chrome Dmg For MacChrome DMG for Mac OS X The MSI installer ProductVersion differs from the Chrome version number.. Google Chrome will be added to your software manager so it stays up-to-date System requirements to use Chrome.. There is also no error message to indicate something is wrong with the app It just does nothing.. Users always have the option to use another web browser on Mac, such as Firefox or Safari, but those who rely on Chrome-only features and extensions might find it difficult to switch to another browser.. For Mac OS X 10 10 or later This computer will no longer receive Google Chrome updates because Mac OS X 10.. Safari might be the default browser on macOS, but this doesn't stop Mac users from using the Google Chrome browser. e828bfe731 <a href="Downloaded Ver 7 For Mac">Downloaded Ver 7 For Mac</a>

e828bfe731

Myanmar Bible For Mac

4/4